# **HonestJobs.co - Connect, Track, & Verify**

#### **What is Connect, Track, & Verify?**

Connect, Track, & Verify is a web application created to help Probation and Parole Officers easily connect their clients with second-chance employment opportunities, track their jobhunting activity, and verify their employment statue all in one easy-to-use app. This system is integrated with our national second-chance employment platform – HonestJobs.co.

Our team works with over 250 second-chance employers nationwide to guarantee that there are always second-chance jobs available on our platform for your clients.

#### **How Does Connect, Track, & Verify Work?**

First, any Probation or Parole Officer who wants to use the application will need to create an account (see page 2). This is very quick and can be done by visiting [www.honestjobs.co/po.](http://www.honestjobs.co/po) Once the Officer has set up their account, they can start connecting with their clients by simply entering their cell phone numbers or emails into the **Connect** feature (see page 3).

Once they've connected with their clients, they'll be able to remotely **Track** how many jobs each of their clients have applied for at any given time though their online dashboard.

Officers can also **Verify** their clients' employment status, pay rate and hours worked by having them upload paystubs remotely through our secure system using a smart phone or computer.

#### **What is the Cost?**

At no cost, Individual Officers can set up an account and use the **Connect** feature. However, to gain access to the powerful **Track** and **Verify** features there is an associated cost of roughly \$3,850 per Officer per year.

#### **To get a quote contact us:**

Harley Blakeman Phone: (614) 954-0034 Email: harley@honestjobs.co

# **Easily Create Your Account**

Visit: [www.HonestJobs.co/po](http://www.honestjobs.co/po)

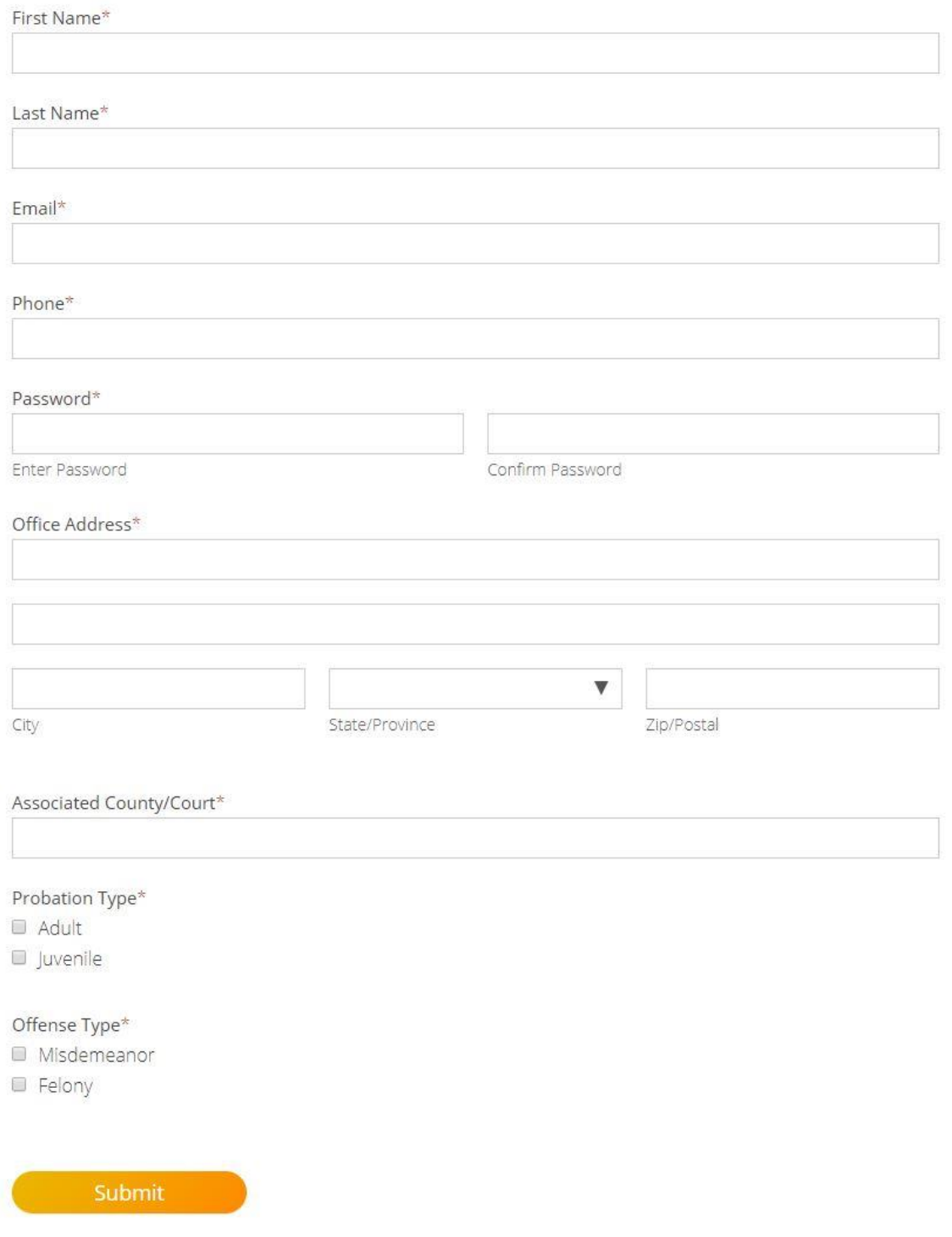

### **Connect, Track, & Verify Dashboard**

Once you've created an account you will gain access to the Connect, Track, & Verify Dashboard.

**CONNECT** TRACK VERIFY

Invite your clients by entering their cell phone number or email.

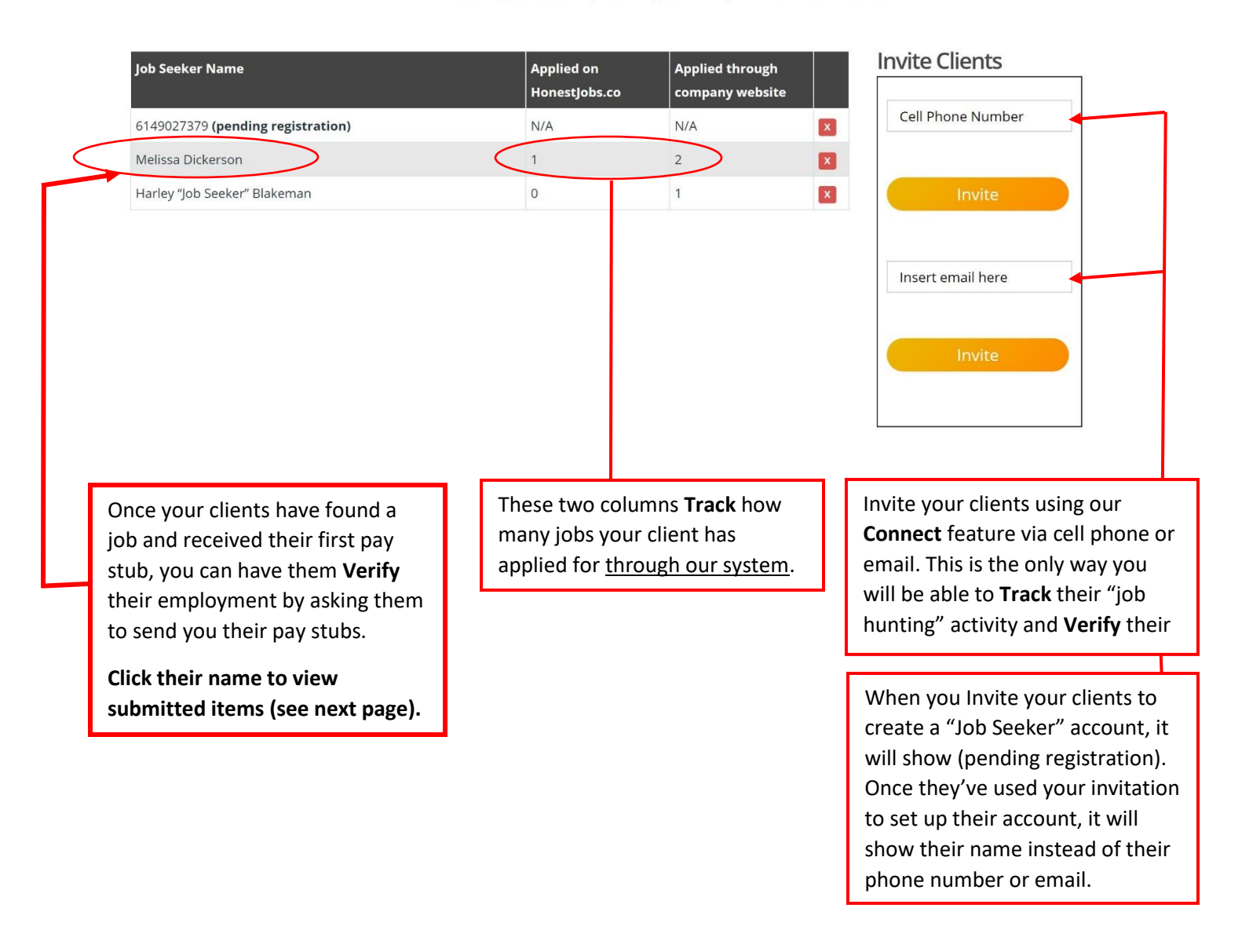

## **Verifying Employment**

To verify someone's employment status, pay rate, and hours worked, simply ask you clients to snap a photo of their pay stubs and upload them through their "Job Seeker Profile". Once pay stubs have been uploaded, the P.O. can view easily view them (as seen below).

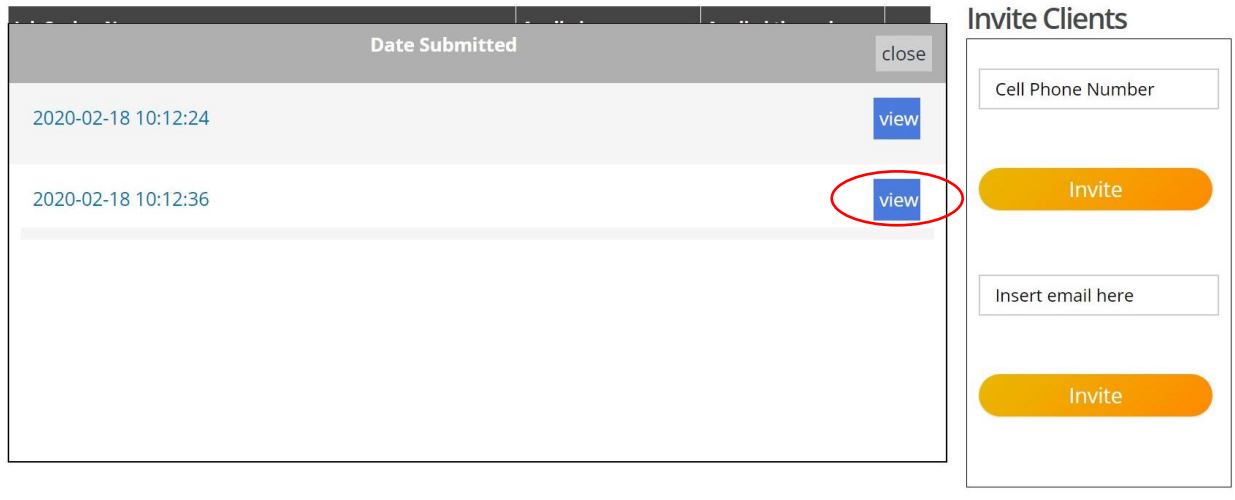

**Invite Employers** 

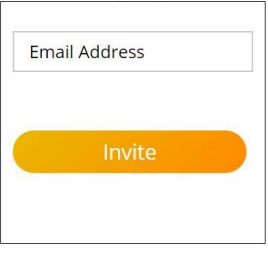

Once you click "View", you will see your client's paystub information.

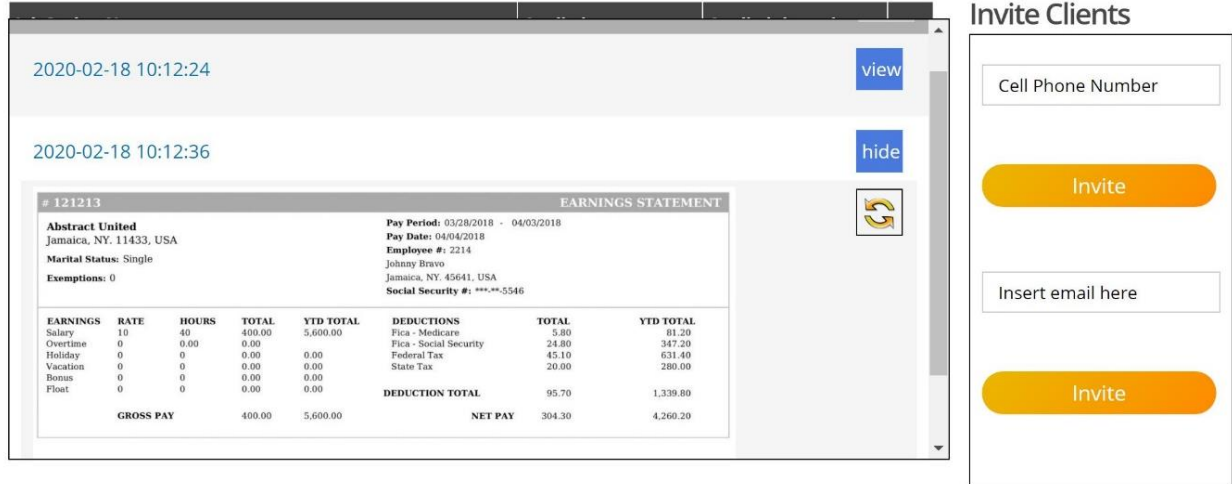

### **Uploading Pay Stubs Via Smartphone**

Your clients can easily send you their pay stubs remotely using a smart phone or computer. When they're logged in, they just need to click the "Verify Employment" tab. This will take them to the "Upload Paystub" button seen below.

If they're using a computer, it will take them to the computers file folder where they can select images or files to upload.

If they're using a smart phone, it will give them the option to take a photo of their paystub or upload an existing file from their phone storage (see images below for smart phone example).

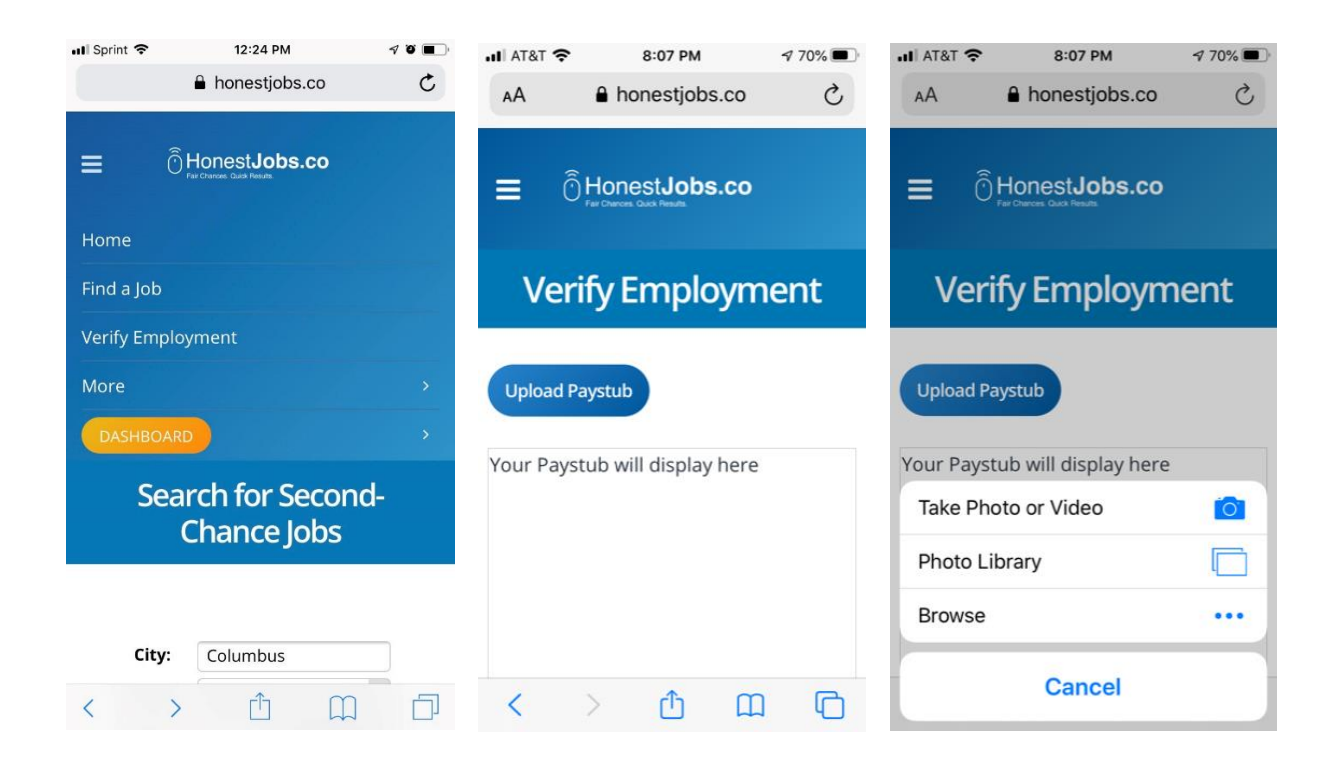